# EdgeMarc 250W Network Services **Gateway**

*Quick Start Guide* 

Version 1.0

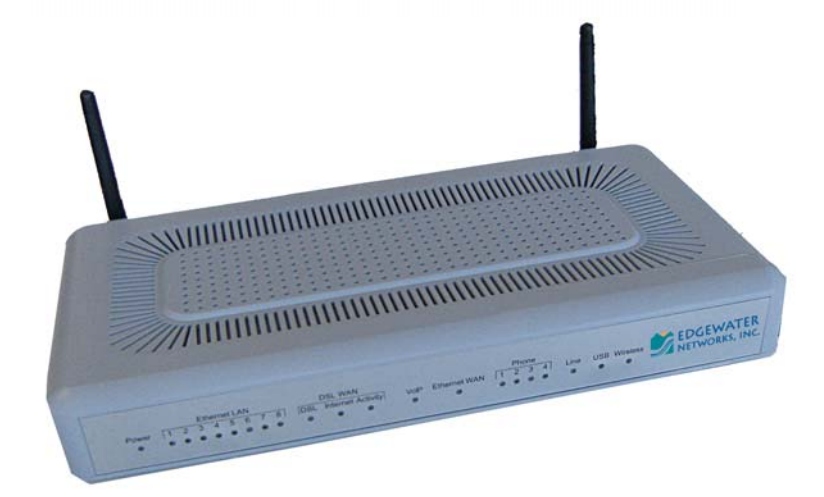

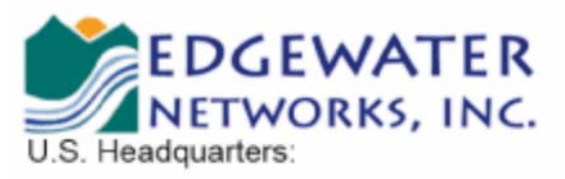

2895 Northwestern Parkway Santa Clara, California 95051

Phone: 408.351.7200 Fax: 408.727.6430

http://www.edgewaternetworks.com

# Before You Start

Please read this guide thoroughly as it describes the basic installation of the device. Refer to online help for assistance when deploying and configuring the device in a specific environment.

This guide also provides an example of a typical 250W deployment that can be used as a guideline for your installation.

# **Requirements for Installation**

- A computer with a web browser such as Microsoft Internet Explorer or Mozilla Firefox or any other browser of your choice
- At least one Ethernet cable
- One phone cable to connect the ADSL WAN port to the PSTN network supporting ADSL/ADSL 2/2+ standard.

# **Instructions**

## **Step 1 - Connecting the Cables**

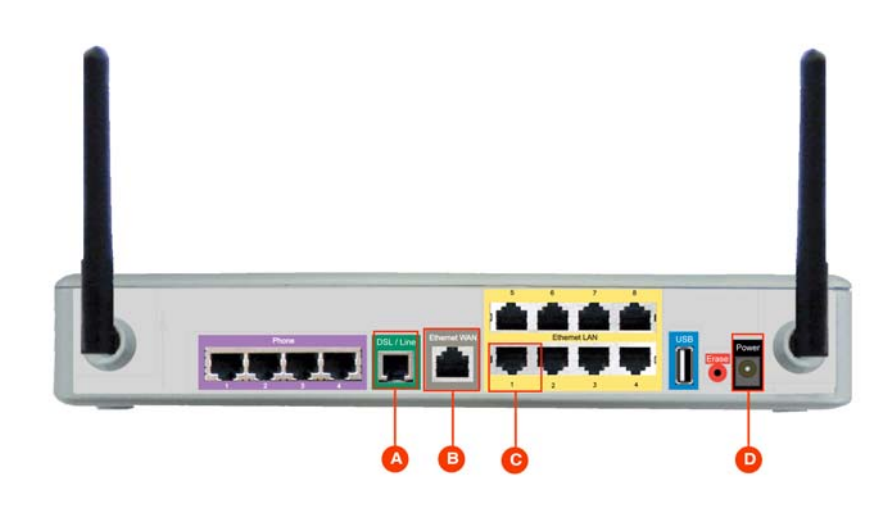

1. If you are using an ADSL connection, connect one end of the phone cable to the ADSL port (denoted by "A" in the above diagram) and the other end of the cable to the phone jack on the wall.

**Important:** No DSL Filter should be installed on the line.

**Note:** The DSL/Line port also supports an FXO connection. Your connection to the PSTN can be tested by attaching a phone to FXS port 4 and disconnecting the 250W from its power source.

- 2. If you are using an Ethernet connection, connect one end of the Ethernet cable to the Ethernet WAN port (denoted by "B" in the above diagram) and the other end of the Ethernet cable to an Ethernet port on a router or a modem.
- 3. Plug one end of the power adapter into an AC outlet and the other end into the power receptacle on 250W, denoted by "D" in the above diagram.
- 4. Connect one end of an Ethernet cable to local LAN port 1 of the 250W denoted by "C" in the above diagram. Connect the other end of the cable to your computer's Ethernet port.

Make sure that the power LED is solid green on the front of the device as denoted by "A" in the following picture. Make sure that the Ethernet LAN LED on the front of the device is solid green or amber for the port to which the device is connected, as denoted by "B" the following picture. This LED indicates that the link is up (consult the Hardware Install Guide for more information about LED behaviors).

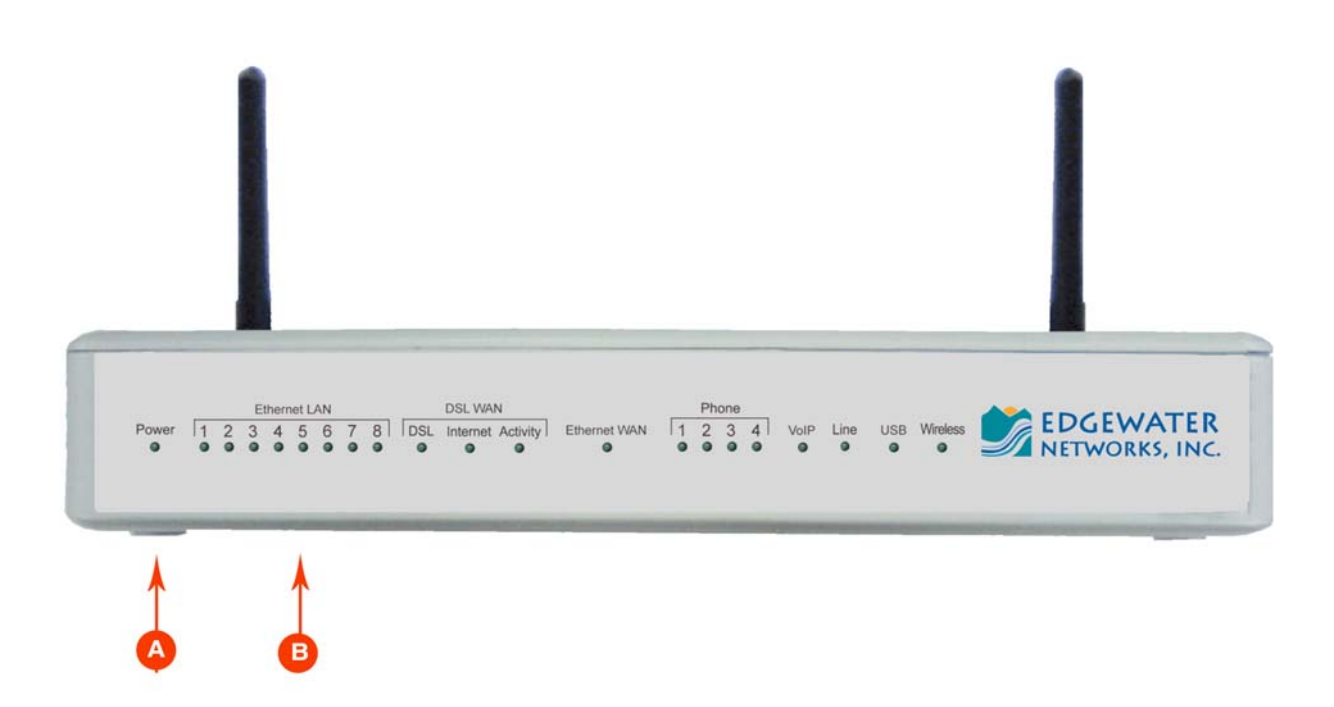

# **Step 2 - Configuring the EdgeMarc**

- 1. Launch a web browser on the PC and enter the following URL: http://192.168.1.1 and press **Enter**
- 2. The following login window should appear:

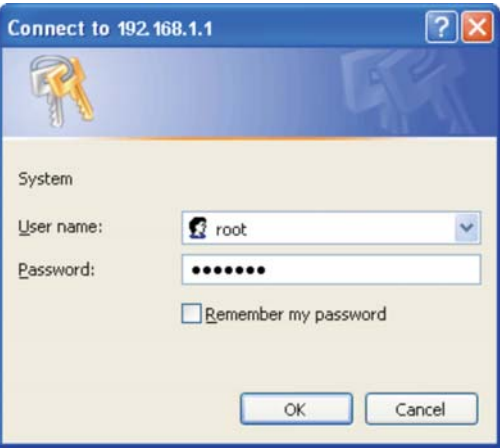

- 3. Enter **"root"** in the User name field and **"default"** in the Password field.
- 4. The System page should appear next. If you should see the "message of the day" instead, just click on the System link under "Configuration Menu" to get to the System page.
- 5. From the Configuration Menu on the left configure the following:
	- Network To configure WAN and LAN ports
	- DHCP Server (optional) Configure according to your specific needs.

# **Step 3 - Plan Your Configuration**

The EdgeMarc 250W can be deployed as a gateway router in a network. It can also be deployed in a network behind an existing firewall.

**Note:** When deploying VoIP services, all connected LAN switches or routers must support full duplex.

Based on your deployment criteria, consult the following documents for further configuration:

- EdgeMarc 250W Network Service Gateway Hardware Installation Guide
- VoIP Operating System (VOS) for EdgeMarc User Manual

## **Helpful Hints**

Although not recommended, the 250W and IP phones can be installed behind an existing enterprise firewall. In this instance, the firewall will have to be configured to allow access to and from the 250W's public IP address for the following ports:

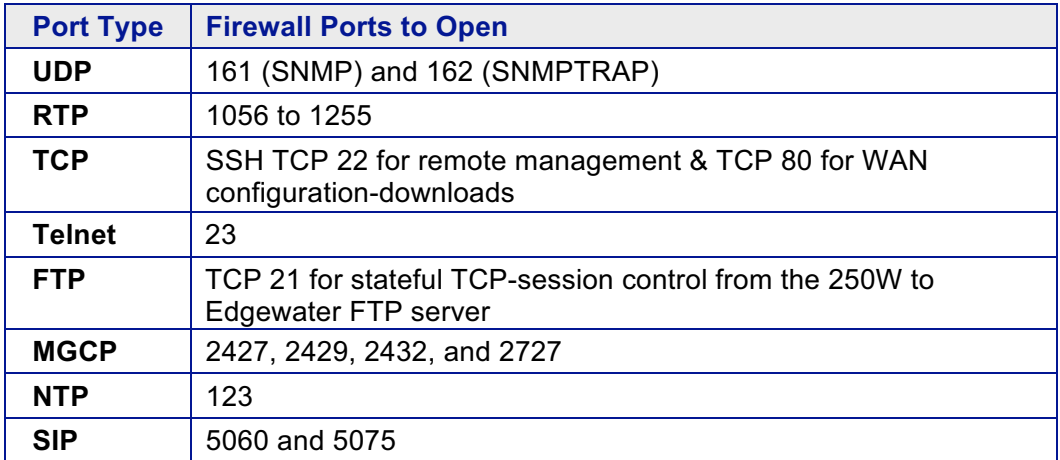

IP phones normally point to a local NTP server for their time reference. The NTP port 123 needs to be opened if your network does not have an NTP server.

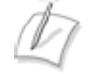

**Note:** Traffic shaping for this configuration is only available if the enterprise data devices are also installed behind the 250W.

The web page configurations for the various 250W deployments are shown below. The two darkershaded rows indicate the *minimum* configuration required for each deployment.

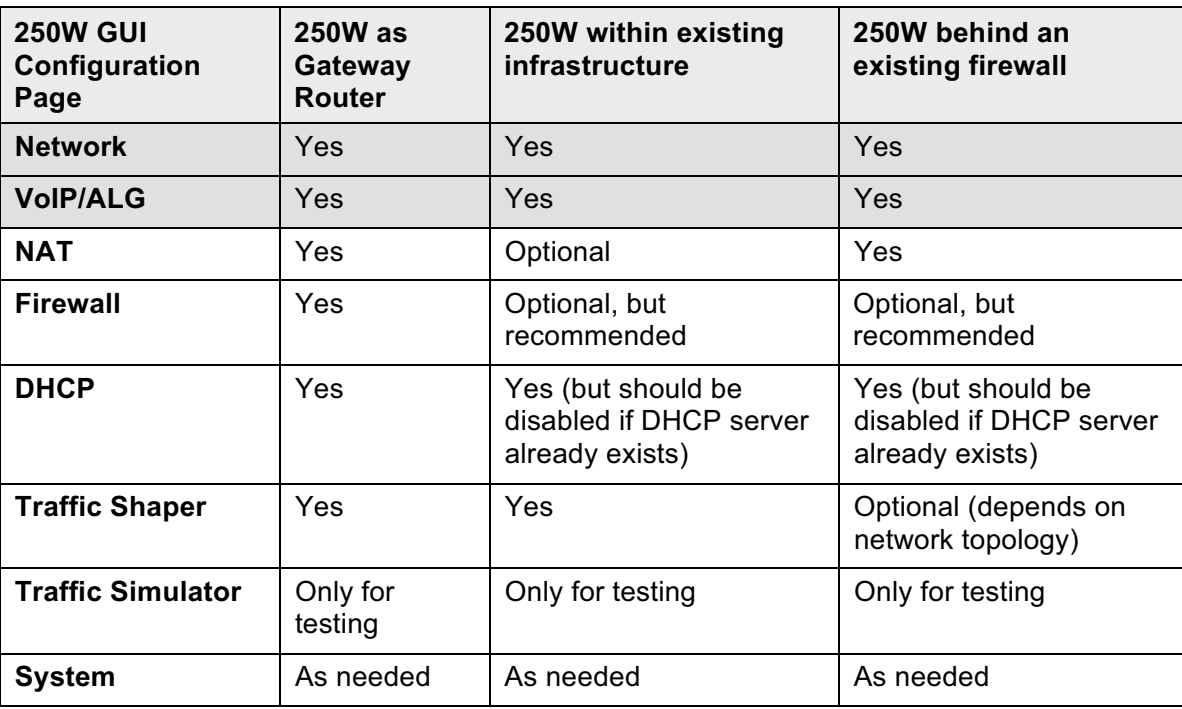

## **Federal Communication Commission Interference Statement**

are designed to provide reasonable protection against harmful interference in a residential installation. This equipment generates, uses and can This equipment has been tested and found to comply with the limits for a Class B digital device, pursuant to Part 15 of the FCC Rules. These limits radiate radio frequency energy and, if not installed and used in accordance with the instructions, may cause harmful interference to radio communications. However, there is no guarantee that interference will not occur in a particular installation. If this equipment does cause harmful interference to radio or television reception, which can be determined by turning the equipment off and on, the user is encouraged to try to correct the interference by one of the following measures:

- Reorient or relocate the receiving antenna.
- Increase the separation between the equipment and receiver.
- Connect the equipment into an outlet on a circuit different from that
- to which the receiver is connected.
- Consult the dealer or an experienced radio/TV technician for help.

This device complies with Part 15 of the FCC Rules. Operation is subject to the following two conditions: (1) This device may not cause harmful interference, and (2) this device must accept any interference received, including interference that may cause undesired operation.

FCC Caution: Any changes or modifications not expressly approved by the party responsible for compliance could void the user's authority to operate this equipment.

IEEE 802.11b or 802.11g operation of this product in the U.S.A. is firmware-limited to channels 1 through 11.

### **IMPORTANT NOTE:**

#### **FCC Radiation Exposure Statement:**

This equipment complies with FCC radiation exposure limits set forth for an uncontrolled environment. This equipment should be installed and operated with minimum distance 20cm between the radiator & your body.

This transmitter must not be co-located or operating in conjunction with any other antenna or transmitter.

## **Industry Canada Statement**

This device complies with RSS-210 of the Industry Canada Rules. Operation is subject to the following two conditions:

1) this device may not cause interference and

2) this device must accept any interference, including interference that may cause undesired operation of the device

### **IMPORTANT NOTE:**

### **IC Radiation Exposure Statement:**

This equipment complies with IC radiation exposure limits set forth for an uncontrolled environment. This equipment should be installed and operated with minimum distance 20cm between the radiator & your body